## wrs.finance

voor meer inzicht # Netto werkkapitaal

**Handleiding** 

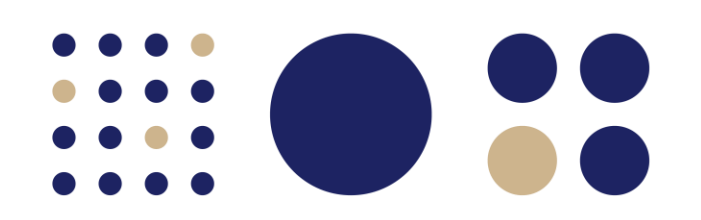

### 22 Introductie

Dit model geeft u op een visuele manier inzicht in uw netto werkkapitaal (NWK) over het verleden en toekomst. Onder het tabblad 'Dashboard NWK' vindt u een aantal grafieken die het netto werkkapitaal van uw onderneming weergeven

Het netto werkkapitaal van uw onderneming laat zien of de onderneming in staat is om op korte termijn aan haar verplichtingen te voldoen. Toch is een hoog netto werkkapitaal niet alleen maar positief. Een hoog werkkapitaal brengt risico's met zich mee (voorraad blijkt onverkoopbaar, debiteuren betalen niet). Daarnaast wordt het netto werkkapitaal vaak (deels) gefinancierd door vreemd vermogen.

## **Example 5** Gebruik

In dit model is het de bedoeling om alle lichtblauwe vakken in te vullen met de (historische) gegevens van uw onderneming. Begin met het invullen van de historische bedrijfsgegevens in onderdeel 'II Resultatenrekening' en onderdeel 'III Balans' in het tabblad 'Invoer'. Vervolgens kunt u in het onderdeel 'IV Netto werkkapitaal en overig' de beginstand van het materieel vast actief en de beginstand van eventuele langlopende leningen invullen. In onderdeel 'I Uitgangspunten' vindt u verschillende ratio's automatisch berekend op basis van de historische gegevens. In de blauwe vakken kunt u uw verwachtingen voor de toekomst aangeven. Dit rekent vervolgens automatisch door voor de resultatenrekening, balans, het netto werkkapitaal en de kasstroom. In het tabblad 'Dashboard NWK' is het netto werkkapitaal van uw onderneming grafisch weergegeven.

### **Dashboard NWK**

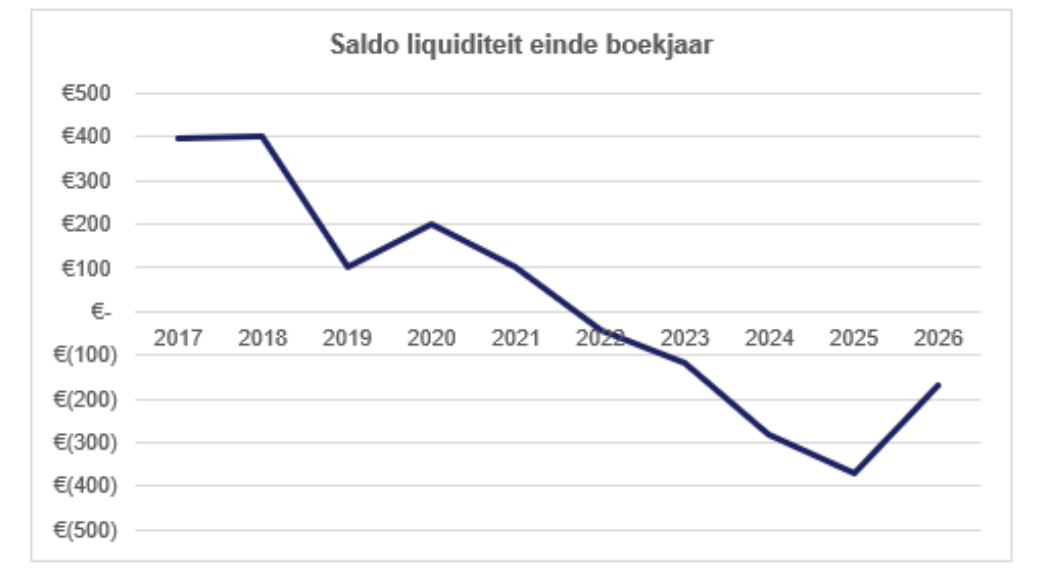

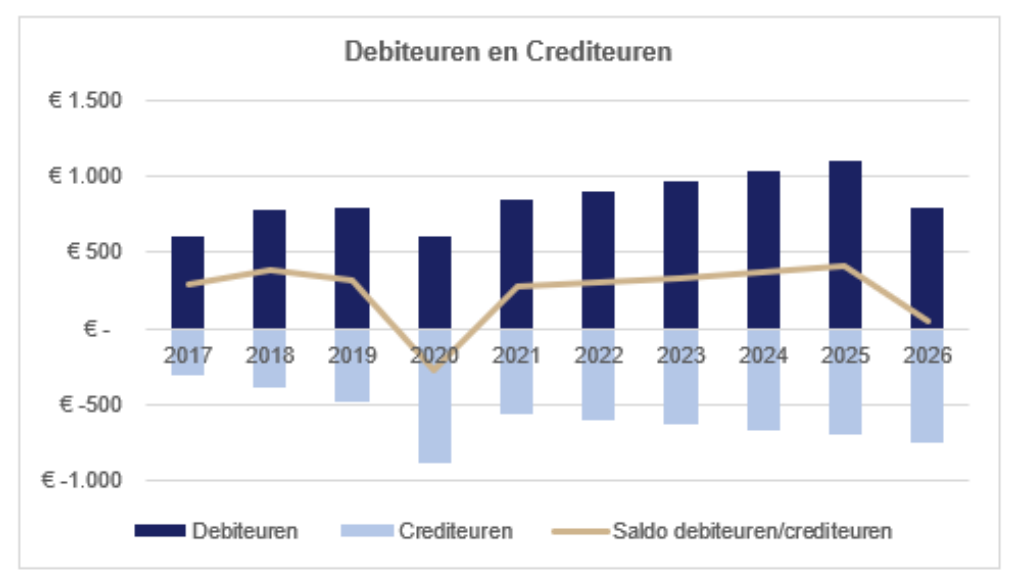

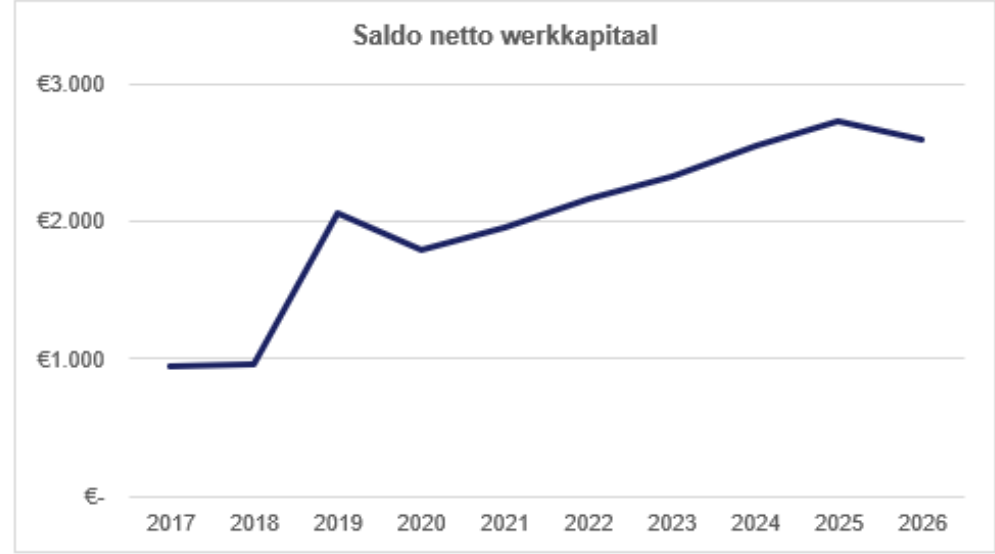

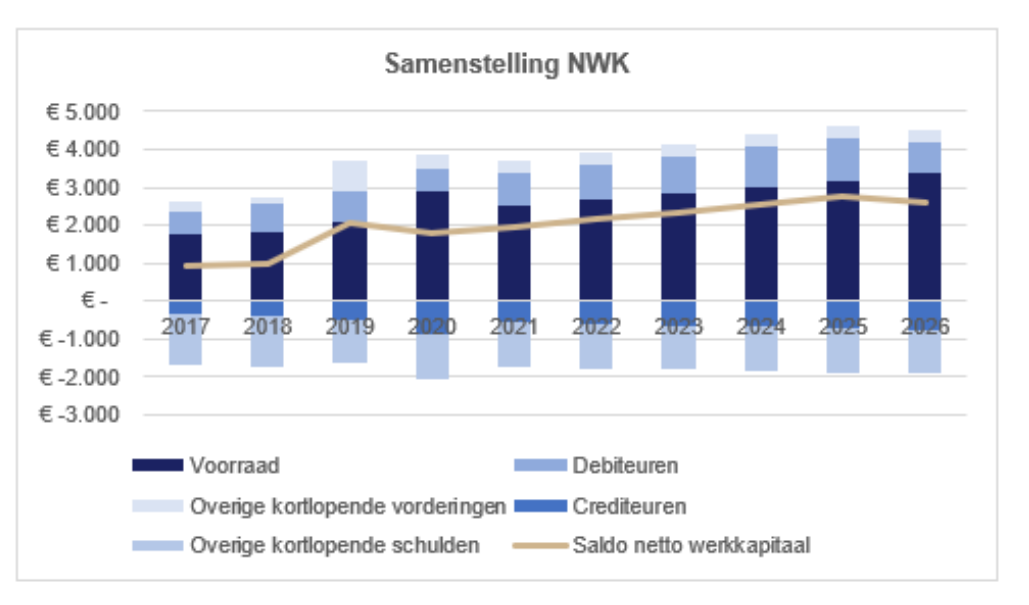